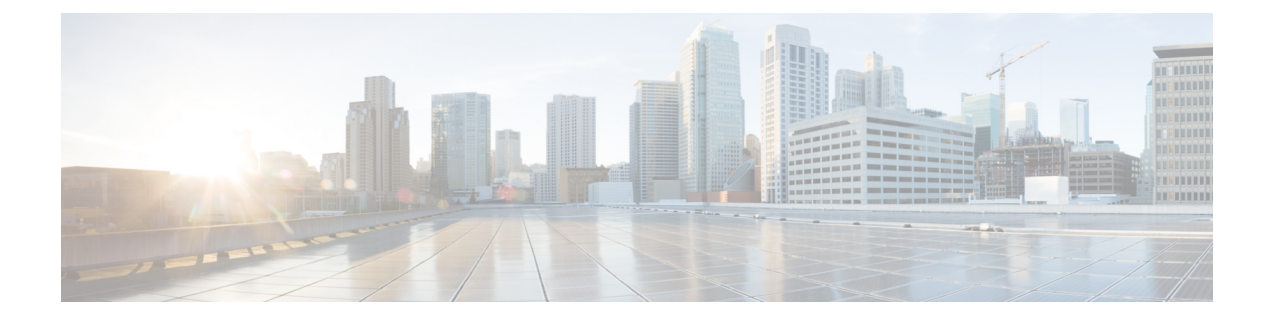

# **RADIUS-based Web Authorization with Local Breakout - Basic**

The following topics are discussed:

- Feature [Description,](#page-0-0) on page 1
- How [RADIUS-based](#page-1-0) Web Authorization with LBO Basic Works, on page 2
- Configuring [RADIUS-based](#page-6-0) Web Authorization with LBO Basic, on page 7
- Monitoring and [Troubleshooting,](#page-8-0) on page 9

## <span id="page-0-0"></span>**Feature Description**

### **Overview**

In earlier releases, the SaMOG Gateway supports the Web Authorization and Local Breakout features:

- The Web Authorization feature enables SaMOG to register the subscriber's non-SIM UEs by authenticating the subscriber through a web portal (using username and password). In the pre-authentication phase, SaMOG allocates the IP address to the UE. In the TAL/post-authentication phase, the P-GW allocates the IP address to the UE.
- The Local Breakout Basic feature enables SaMOG to connect subscriber's UE directly to the Internet without employing a local or external P-GW. The UE's IP address is allocated using an IP pool configured locally (or provided by the AAA Server).

For more information on the Web Authorization and Local Breakout – Basic features, refer the *SaMOG Administration Guide*.

This feature integrates SaMOG as a gateway in deployment architectures where service providers (such as cable operators) can connect subscriber's non-SIM UEs to the Internet without an external P-GW, using policies and rules provided by the RADIUS-based AAA server. Gx and Gy interface's capabilities are not required on these networks. The subscribers of the non-SIM devices are authenticated using web authorization, and connected to the Internet Service Provider (ISP) using Local Breakout – Basic.

### **License Requirements**

The following licenses are required for RADIUS-based web authorization with LBO – Basic:

- SaMOG Local Breakout Basic license
- SaMOG Web Authorization license
- Enhanced Charging Bundle (ECS) license
- (Optional) Application Detection and Control (ADC) license To enable ADC related features

Contact your Cisco account representative for detailed information on specific licensing requirements.

### **Relationship to Other Features**

#### <span id="page-1-0"></span>**Application Detection and Control (ADC)**

This feature can support ADC functionalities when the ADC license is installed.

## **How RADIUS-based Web Authorization with LBO Basic Works**

#### **Architecture**

#### **Web Authorization**

#### **Pre-Authentication Phase**

During the pre-authentication phase of web authorization, the Access-Accept message from the RADIUS-based AAA server contains the following attributes to enable SaMOG to assign IP address the UE and redirect the subscriber to the web portal:

- User-Name (UE MAC) This is a mandatory attribute.
- SN1-Rulebase (Rulebase name in Starent VSA) SaMOG redirects traffic to the web portal for subscriber authentication based on the configured rulebase, and its related ruledef and charging action. The rulebase can also be configured under the APN profile for SaMOG to use when the AAA Server does not share the rulebase. When both the rulebases exist, SaMOG will use the rulebase provided by the AAA Server.
- SN1-VPN-Name (Context name in the Starent VSA) SaMOG allocates IPv4 or IPv6 address to the UE based on the IP pool configured for the context. The context can also be configured locally under the APN profile for SaMOG to use when the AAA Server does not share the context name.
- Framed-Pool (Pool name) To indicate IPv4 and IPv6 pools, the AAA Server can send more than one IP pool name to SaMOG. SaMOG selects the pool configured under the context when the AAA Server does not share the pool name.
- Filter-ID (ACL name) This attribute contains the allowed ACL for the UE.

#### **Post-Authentication Phase**

After the pre-authentication phase, SaMOG awaits the IMSI or MN-NAI attribute from the AAA Server in the CoA message. This CoA message acts as the post-authentication trigger. On receiving the CoA message, SaMOG removes the redirection rule and installs new rules from the CoA message. If the CoA message is not received within 5 minutes (timer expiry of 300 seconds), SaMOG disconnects the session.

#### **DSCP Marking**

SaMOG supports DSCP marking in the web authorization post-authentication or direct TAL phase for uplink and downlink traffic. The QCI value is obtained in one of the following ways:

- The qci-qos-mapping table can be configured with the QCI value using the **qos default-bearer qci** *qci\_value* under the APN Profile Configuration Mode. The QCI value can also be configured for the CGW service. Operator-defined DSCP marking, copy inner and copy outer options are supported.
- DSCP marking configured in the charging-action associated with a rulebase (using the Enhanced Charging Service). DSCP marking can be performed during pre-authentication and post-authentication phases.
- Default QCI value of 9.

When the qci-qos-mapping definition and configuration for DSCP marking under the charging-action exist, SaMOG will prefer the configuration for DSCP marking under the charging-action.

The following decision table provides various combinations of QCI configurations in the network, and the QCI value selection by SaMOG:

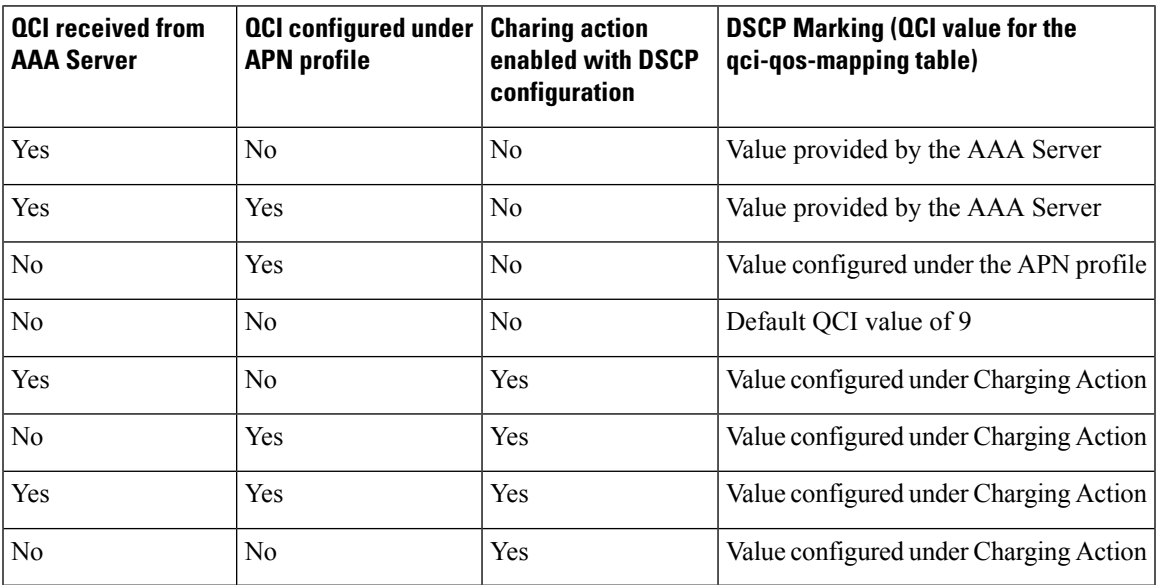

#### **SaMOG as an Accounting Client**

SaMOG can perform the functionalities of an accounting client when access points do not have this capability. Use the **accounting mode radius-diameter** command under the Call Control Profile Configuration Mode to enable SaMOG to act as an accounting client. When enabled, SaMOG supports WLAN attributes like calling-station-id and called-station-id in the RADIUS accounting messages.

### **Flows**

The figure below shows the detailed RADIUS-based web authorization flow with LBO – basic. The table that follows the figure describes each step in the flow.

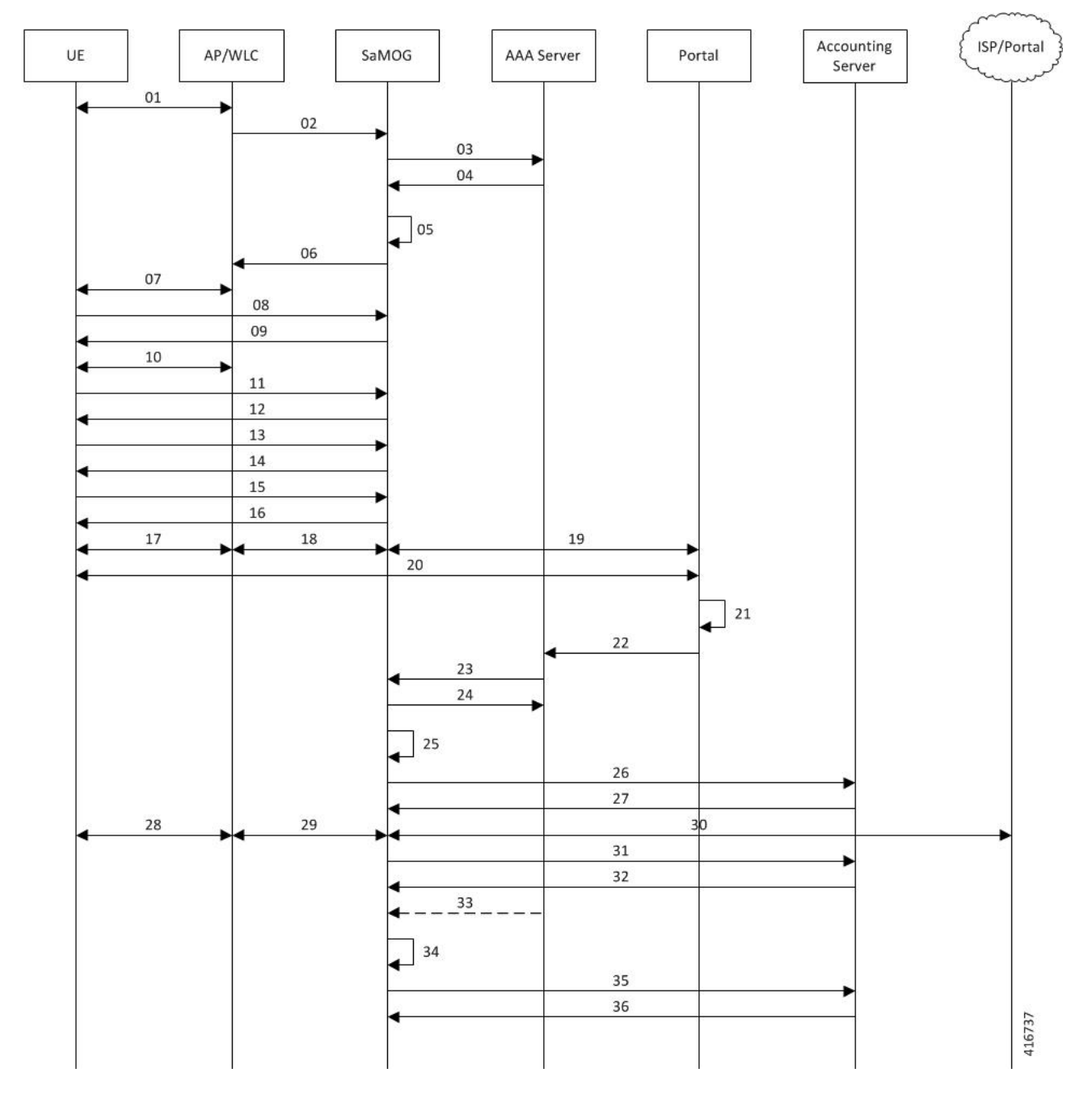

#### **Figure 1: RADIUS-based Web Authorization with LBO – Basic Call Flow**

#### **Table 1: RADIUS-based Web Authorization with LBO – Basic**

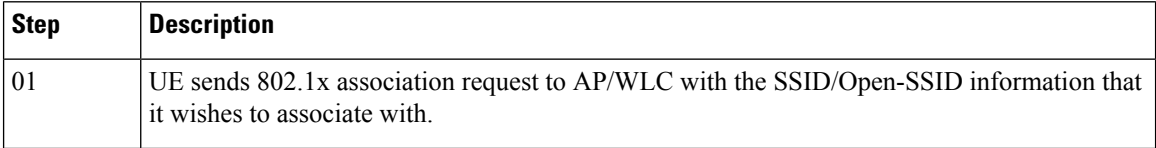

 $\mathbf{l}$ 

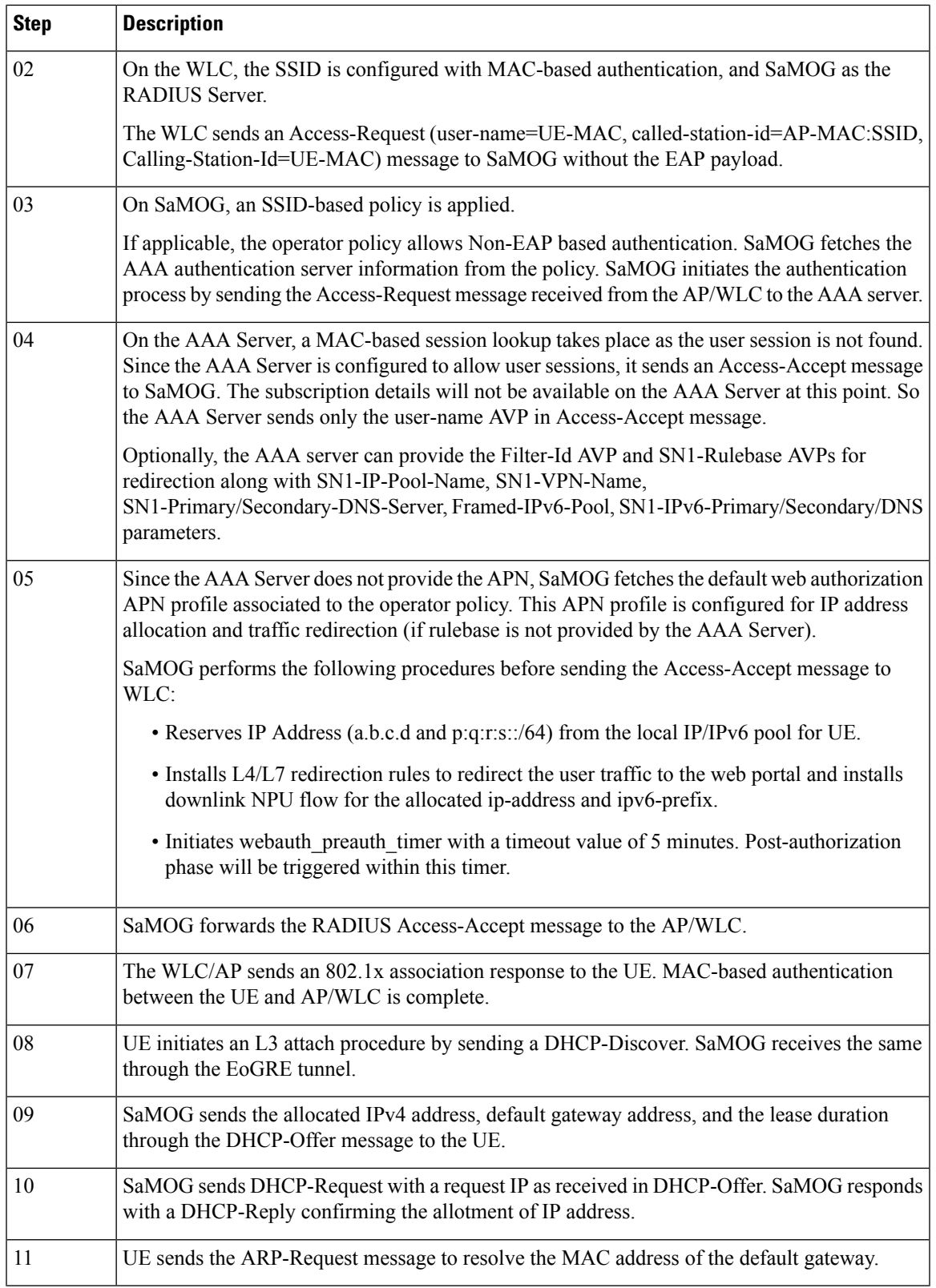

I

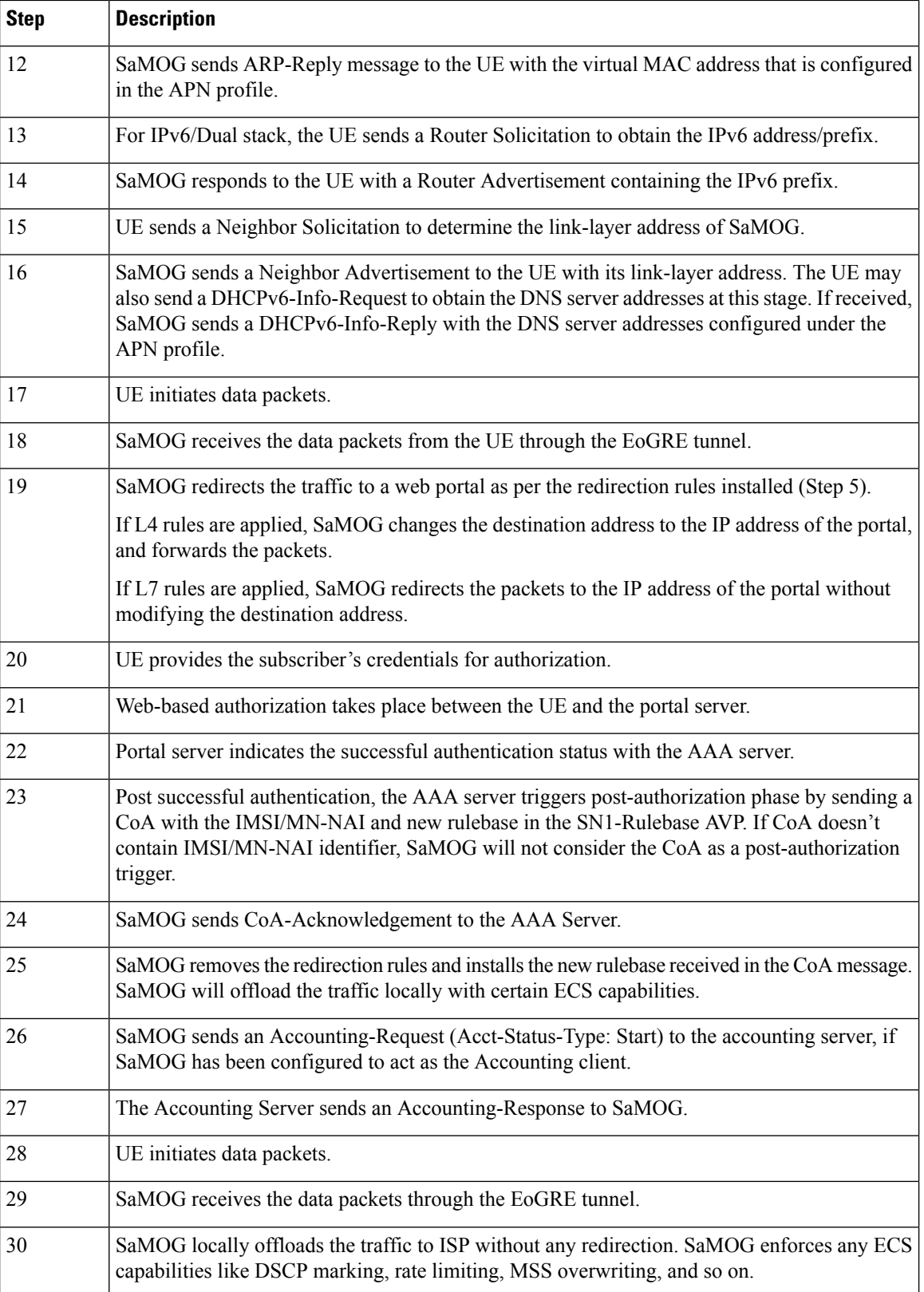

i.

Ш

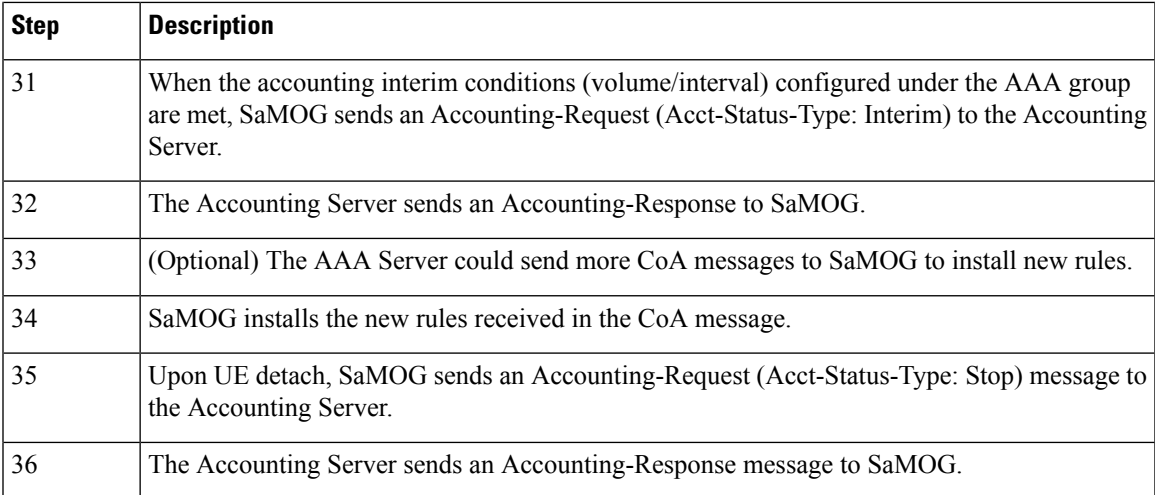

## <span id="page-6-0"></span>**Configuring RADIUS-based WebAuthorizationwith LBO–Basic**

### **Configuring Local Breakout – Basic**

The following is a sample configuration to enable Local Breakout – Basic:

```
lte-policy
    subscriber-map smap
     precedence 1 match-criteria all operator-policy-name oppolicywebauthdia
  operator-policy name oppolicywebauthdia
   associate call-control-profile cc-profwebauthdia
   apn webauth-apn-profile apnprfwebauth
  call-control-profile cc-profwebauthdia
   accounting context aaa aaa-group accounting1
    authenticate context aaa aaa-group STawebauth auth-method eap non-eap
#exit
apn-profile apnprfwebauth
   ip access-group acl-lbo-flow in
   ip access-group acl-lbo-flow out
   ip address pool name lbo-pool-1
   active-charging rulebase rb_lite
   ip context-name lbo-gi
   local-offload
   twan default-gateway 12.0.0.10/8
   accounting mode gtpp
   associate accounting-policy acctpolicy4g
   accounting context aaa gtpp group gtpp4g
  #exit
  context lbo-gi
   ip access-list acl-lbo-flow
     redirect css service acs1 any
    #exit
    ipv6 access-list acl-lbo-flow
      redirect css service acs1 any
    #exit
```

```
ip pool lbo-pool-1 12.0.0.0 255.255.255.252 public 0 policy allow-static-allocation
subscriber-gw-address 12.0.0.2
   ipv6 pool pool_ipv6 prefix 1:2:3:5:5:6:7:9/48 public 0 policy allow-static-allocation
    interface ISP
      ip address 192.168.200.1 255.255.255.0
      ipv6 address bbbb::1/64 secondary
    #e \times i +subscriber default
    exit
    aaa group default
    #exit
    gtpp group default
    #exit
```
### **Configuring DSCP Marking by SaMOG**

The following is a sample configuration for SaMOG to mark DSCP values:

```
config
     qci-qos-mapping qci_qos_map_name
         qci qci_value_1 downlink encaps-header copy-inner
         qci qci_value_1 uplink encaps-header copy-inner
         qci qci_value_1 downlink encaps-header copy-outer
         qci qci_value_1 uplink encaps-header copy-outer
         qci qci_value_2 downlink encaps-header dscp-marking value1
         qci qci_value_2 uplink encaps-header dscp-marking value2
 end
 config
     apn-profile profile-name
       associate qci-qos-mapping qci_qos_map_name
         end
 config
     context context_name
         cgw-service service_name
           associate qci-qos-mapping qci_qos_map_name
             end
Ú
```

```
Important
```
The DSCP marking configuration under the APN Profile Configuration Mode takes priority over the DSCP marking configuration under the CGW Service Configuration Mode.

### **Configuring DSCP Marking by ECS**

The following is a sample configuration for the AAA server to send a rulebase in the Access-Accept/CoA message. The APN profile can also be configured with the rulebase with DSCP marking as **ef** (expedite forwarding) in both uplink and downlink traffic:

```
rulebase rulebase_name
   action priority action_priority ruledef ruledef_name charging-action charging_action_name
ruledef ruledef_name
    ip any-match = TRUE
charging-action charging_action_name
    content-id id
```
Ш

```
ip tos ef uplink
ip tos ef downlink
```
### **Configuring SaMOG to act as the RADIUS Accounting Client**

The following is a sample configuration to enable SaMOG to act as the RADIUS accounting client:

```
call-control-profile call_control_profile_name
   accounting mode radius-diameter
   associate accounting-policy accounting_policy_name
   accounting context aaa aaa-group aaa_group_name
   authenticate context aaa aaa-group aaa_group_name auth-type radius auth-method eap
non-eap
   exit
aaa group accounting_policy_name
   radius attribute nas-ip-address address ip_address
    radius dictionary custom71
   radius accounting server ip_address key key port port_number
   radius accounting interim interval interim_interval
   radius accounting interim volume total interim_volume
   exit
   policy accounting accounting_policy_name
        cc profile 2 interval interval
        cc profile 2 volume total total
       cc profile 8 interval interval
       cc profile 8 volume total total
    exit
```
## <span id="page-8-0"></span>**Monitoring and Troubleshooting**

### **RADIUS-based Web Authorization with LBO Basic Show Command(s) and/or Outputs**

#### **show subscriber samog-only full**

The following field is available in the output of the **show subscriber samog-only full** command in support of this feature:

CGW Subscriber Info: --------------------- QCI : 9

**Table 2: show subscriber samog-only full Command Output Descriptions**

| <b>Field</b>               | <b>Description</b>      |
|----------------------------|-------------------------|
| <b>CGW Subscriber Info</b> |                         |
| <b>QCI</b>                 | Subscriber's QCI value. |

I